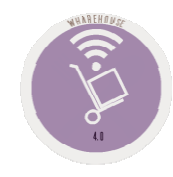

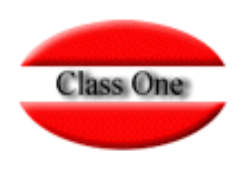

### 1.A. Loading in Draft delivery notes

**May 2.016**

Class One | Hospitality Software & Advisory

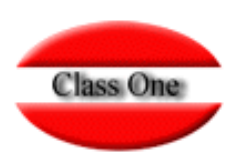

**1.A. Loading in draft delivery notes**

### **Draft.**

One of the many features that **StarEcon** has, is that we can load the Delivery Notes in Draft, that is, that they are not definitive.

It is useful when the people who introduce the delivery notes rotate, or it is a provisional substitution, ..., or when we want to be able to modify the own delivery note, because as we know in the direct loading it cannot be done, obviously in draft loading, before updating we can make the modification that we consider appropriate.

This option is used to enter items into the warehouse from a particular supplier. To do so, we must enter the supplier code (**Prov./Supplier**) or we can use the locator if we do not remember it, by pressing F3 or the query icon.

Once the supplier has been located and accepted, we will be able to visualize information about him.To exit the screen, click on the exit icon.

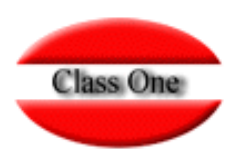

### **1.A. Loading in draft delivery notes**

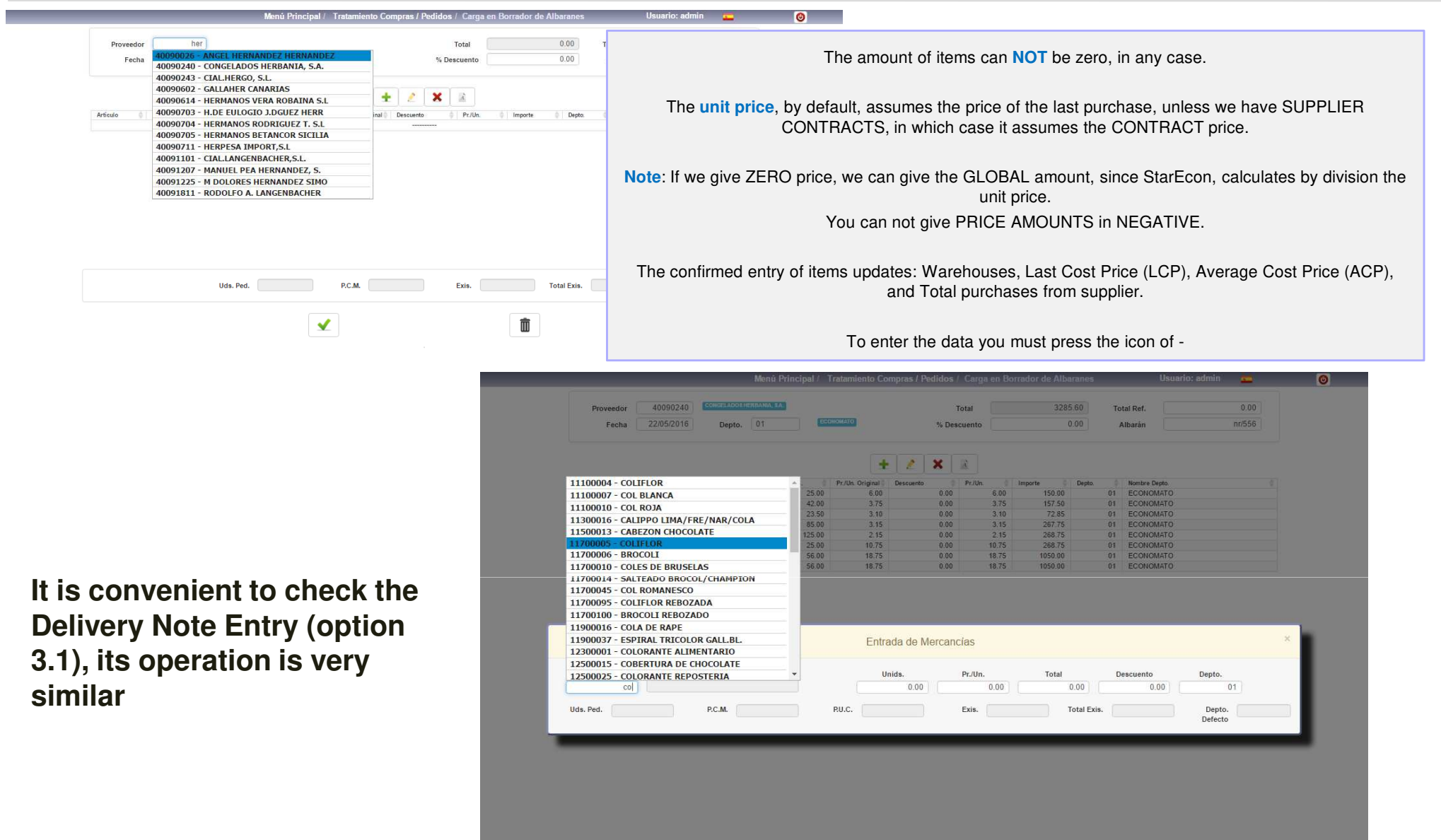

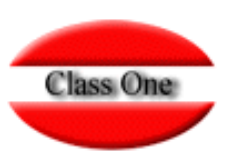

#### **1.A. Loading in draft delivery notes**

40090240

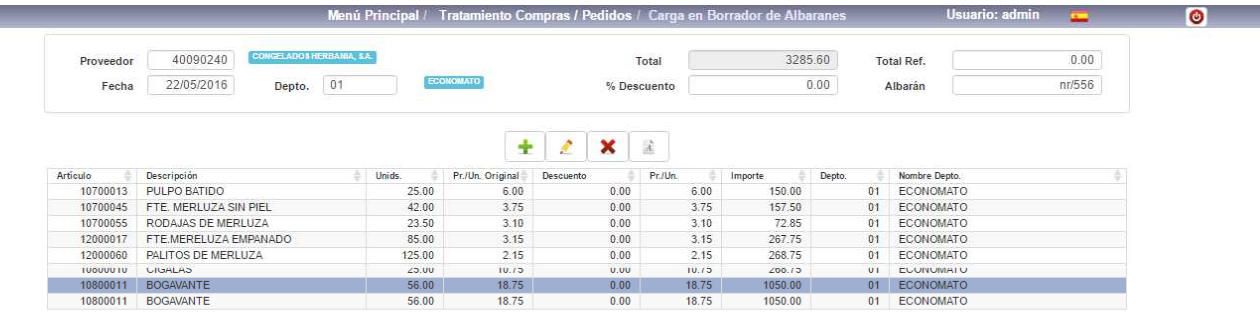

Borrar Artículo

**The main advantage that we have when introducing the delivery notes in the Draft is that we can also correct and cancel later those errors that have been produced by the people who have previously introduced the delivery notes.**

**In this case we see that the entry of the BOGAVANTE has been doubled, and also 85 units of breaded Hake Fillet, when they should be 115 and 3.07**

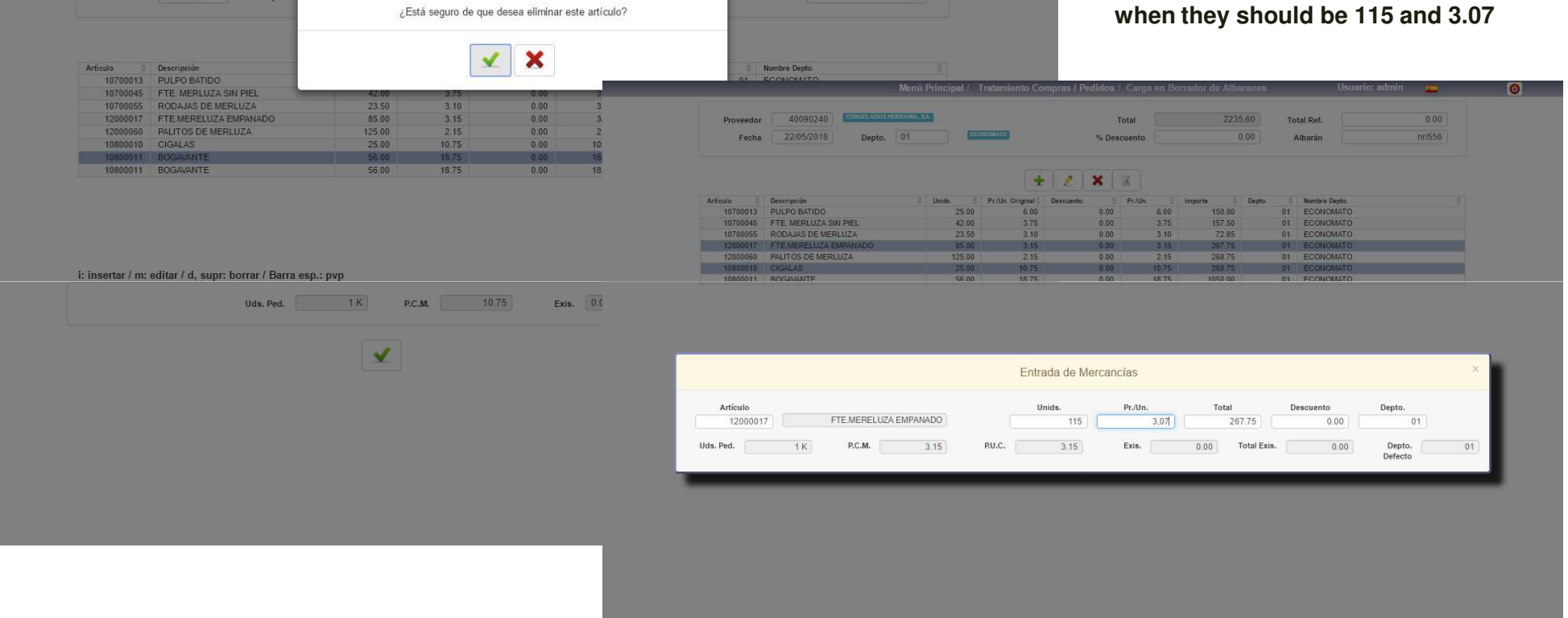

Total Ref.

 $0.00$ 

Class One | Hospitality Software & Advisory **<sup>4</sup>**

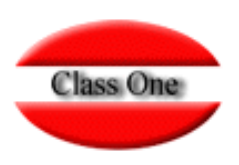

#### **1.A. Loading in draft delivery notes**

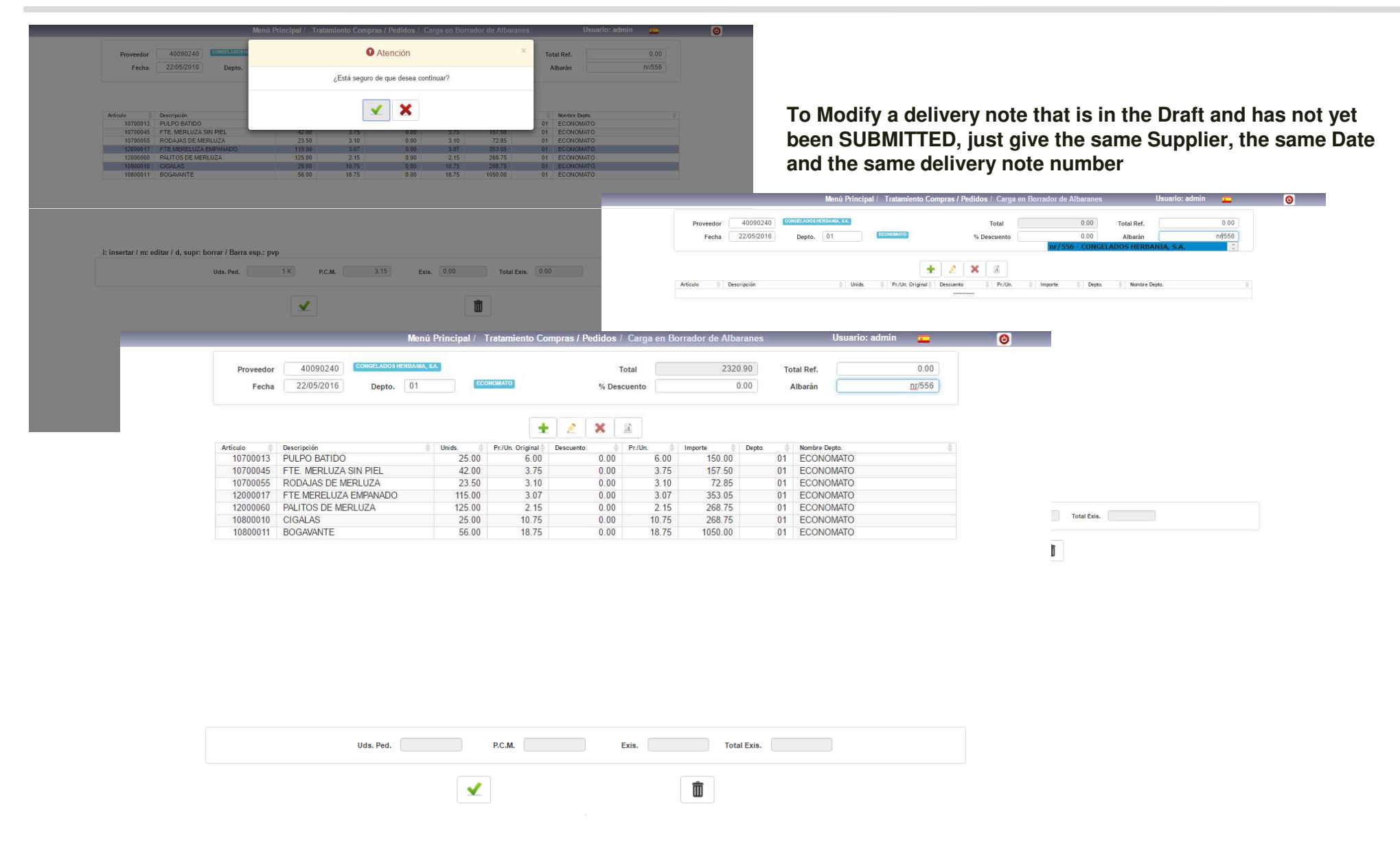